## Google Calendar

The MCC calendar is available online as a Google Calendar. A link can be found in every e-newsletter or on our homepage: <http://www.middletonucc.org/connect/events-calendar/>

There are separate calendars for:

Middleton UCC Events Building Use Christian Ed

Finance Membership & Fellowship

Mission & Stewardship Worship

At least one member of each board should have access to that board's calendar, so you can add or change meetings and events. Contact Anne to get admin access.

## Create an event

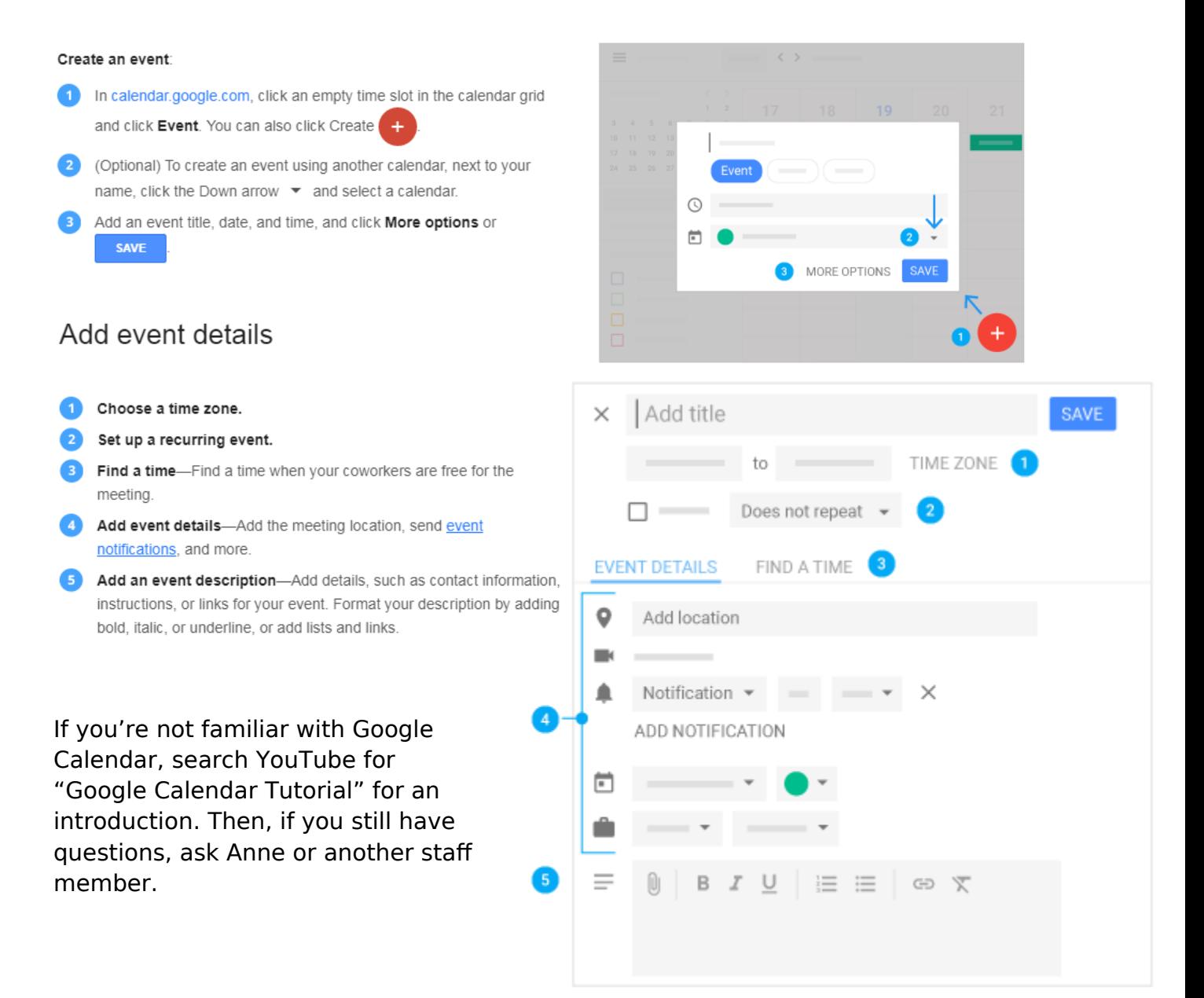

## **MIDDLETON COMMUNITY CHURCH**

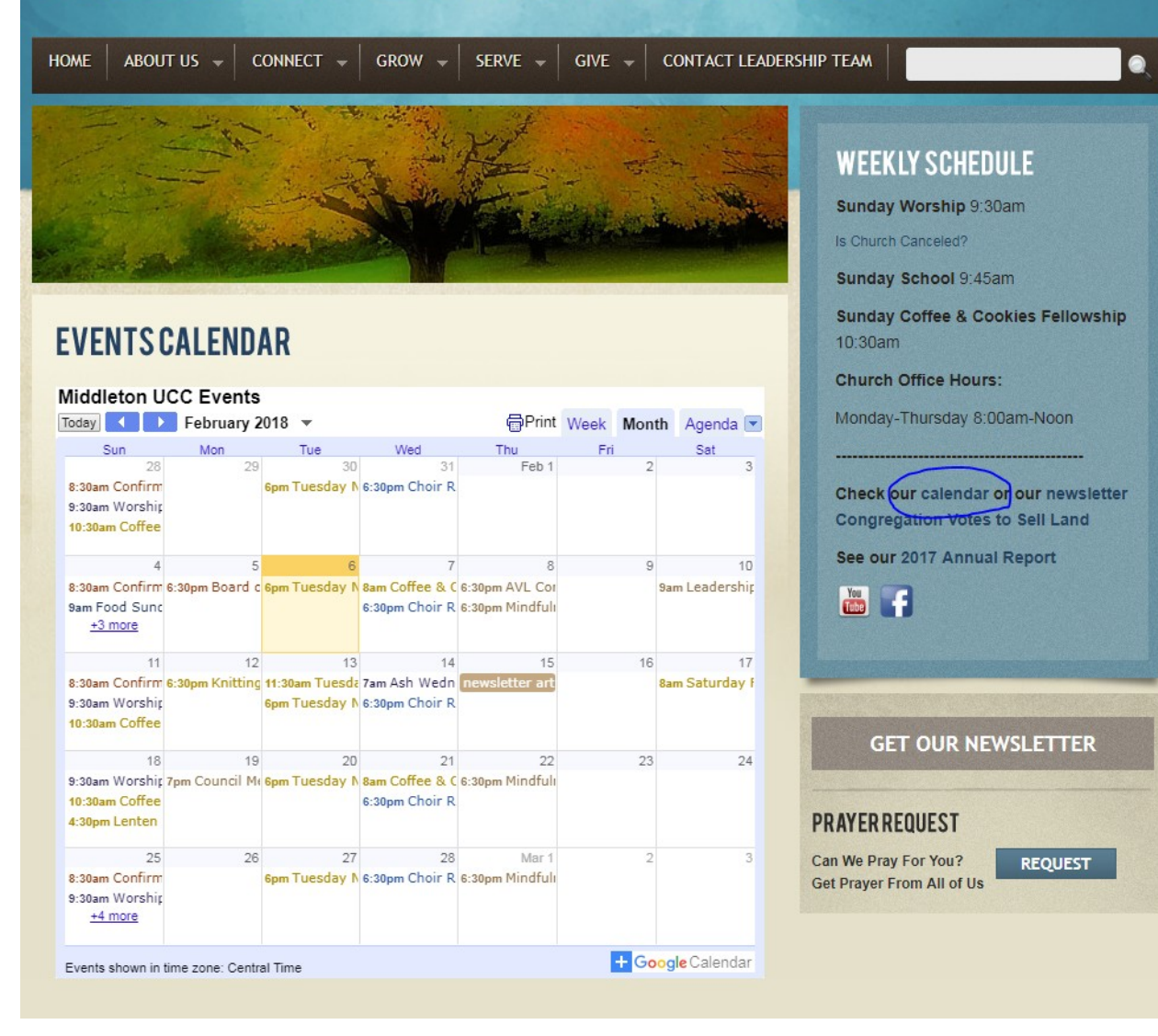

On the website, you can access the Events Calendar from the link on the main page. (above)

Click the Agenda tab in the upper right of the calendar for a list of upcoming events. (right)

This Events Calendar is a direct link to MCC's Google Calendar, so any changes will show up on the website immediately.

Click on +GoogleCalendar in the lower right to add selected MCC calendars to your own personal Google Calendar.

## **EVENTS CALENDAR**

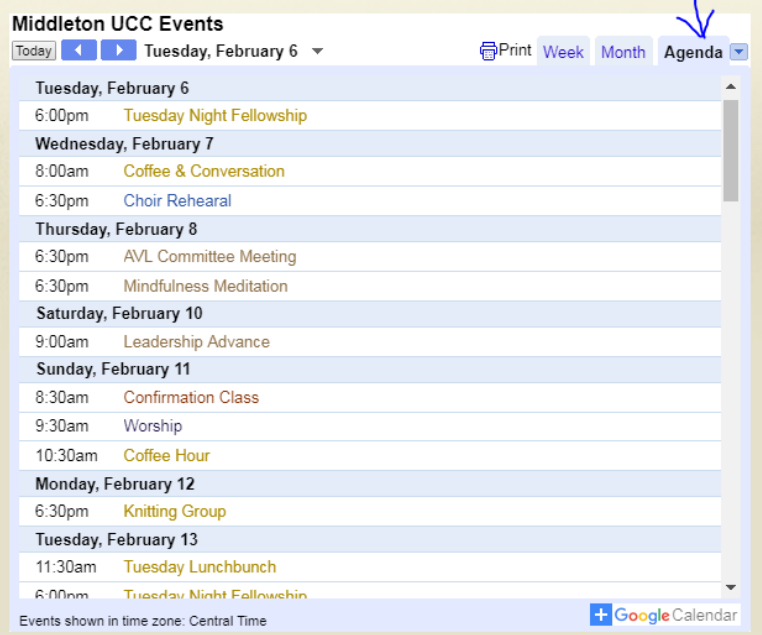